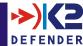

# Navigation Toolbar

Used to launch and locate all other Analyst Console windows, the toolbar also allows you to save and restore any analysis sessions in progress.

#### Alarms Viewer

Each Alert is made up of one or more alarms. Double clicking on a real-time alert opens the Alarms window and displays the temporal distribution of alarms being raised on sensors. Detailed information is available down to the packet level.

### **Temporal Distribution Tab**

Giving a birds-eye view of an incident as it occurs on your network, the temporal distribution view enables the security analyst to analyse specific incidents, look for patterns and enable alerts to be grouped. This provides invaluable input to threat assessment.

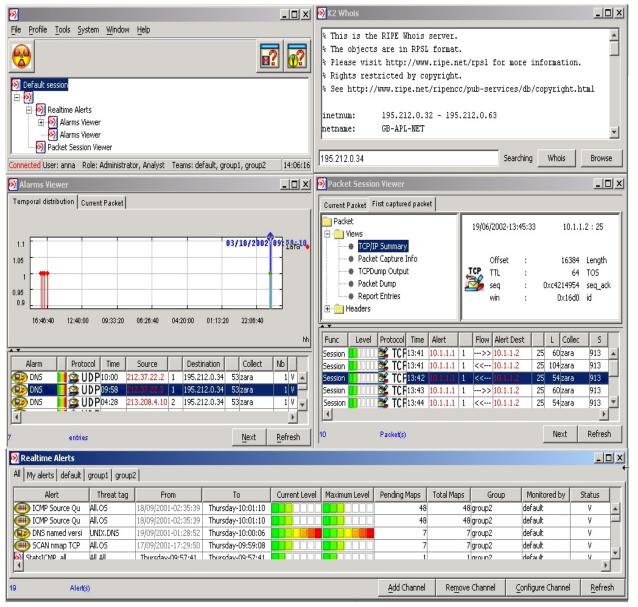

#### Whois Window

The Analyst Console allows you to run whois queries from the source or destination IP addresses of events with a click of the mouse.

#### **Packet Session Viewer**

K2 can be used to capture entire TCP sessions. The Packet Session Viewer shows additional information about the data recorded by a TCP session capture, including the rule that triggered the session capture, the source and destination of the packet that raised the alert, the packet flow, and information about the sensor that collected the packet. Using this tool, the Analyst can drill-down into every packet captured in both directions.

## Real-Time Alerts Window

The Real-Time Alerts window gathers together all the current security events happening on your network into one place. Each alert comprises one or more Alarms, or signature triggers. The Analyst can see at a glance the severity of an alert, when it was raised and when the last alarm was raised against it. Sophisticated sorting and filtering capabilities enable analysts to focus in and out of events, allowing them to switch between single incidents and the "big picture" with ease.